## 個人單打項目報名操作

1. 進入報名系統→登入帳密→選擇個人項目組別

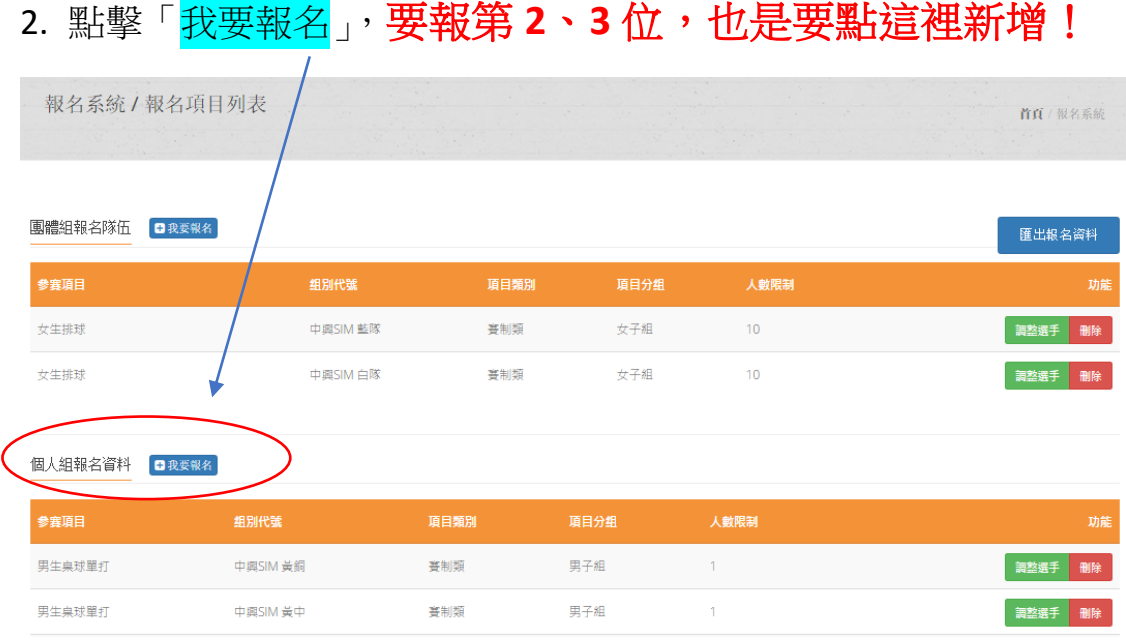

「職員之增加報名資料」,須在第一組填入職員資料,之後該組增加單打報名時 職員資料部分,系統會自動帶出。若不需要職員資料則可免填寫。**單打每報名** 一人即須送出,若要報名多人,請勾選「連續報名」,確認送出後,再次點擊 我要報名 才是正確動作。 若直接點擊增加隊員資料,會出現額滿無法新增球 員!正確登入第2位單打後,再確認送出。每校每組最多報名3人,超出部分 將刪除。每組教練最多報 2 人, 第 3 人及超出人數, 將刪除。

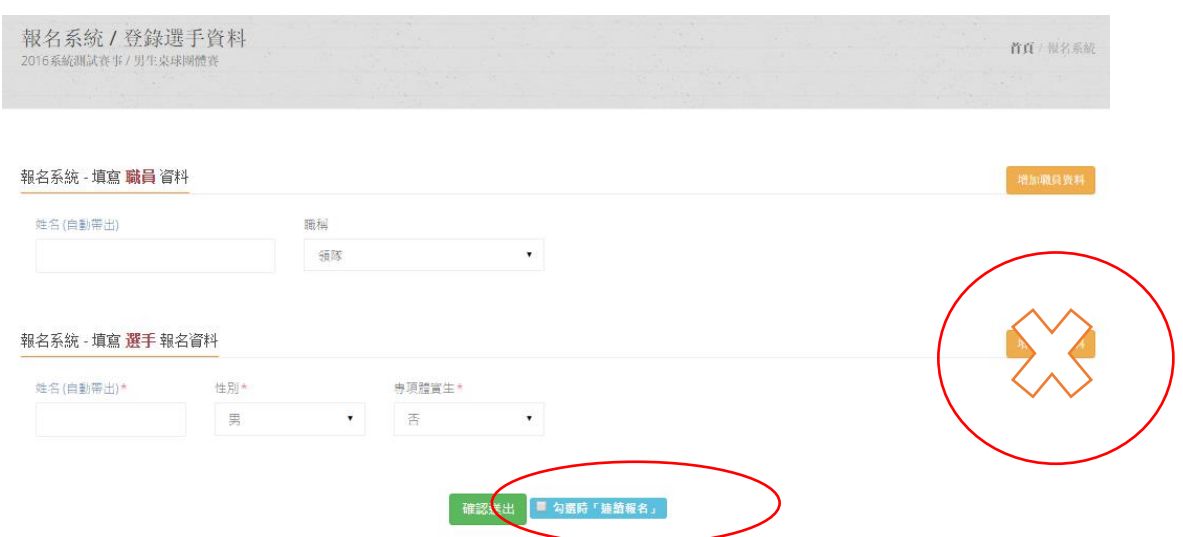